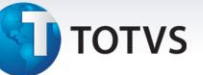

# **Desatualização Financeira de Fatura e Atualização de Recebimento de CTRC**

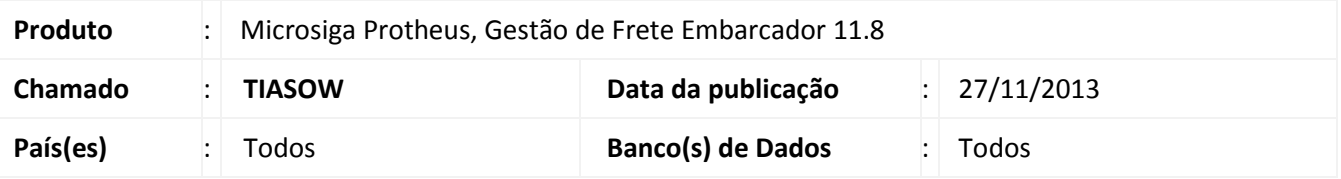

- 1. Alterações na desatualização da fatura de frete, quando integrado com ERP Datasul, não permitindo a desatualização no financeiro quando:
	- a. Se a fatura contiver conhecimentos que já tenham sido atualizados no fiscal (O parâmetro "Data Transação Documento Fiscal" deve estar marcado como "Financeira").
	- b. Se a fatura contiver conhecimentos que já tenham sido atualizados no recebimento (O parâmetro "Data Integração Recebimento" deve estar marcado como "Financeira", opção incluída nessa alteração).
- 2. Alteração na atualização do recebimento de conhecimentos (quando integrado com ERP Datasul). Não permitirá a atualização de documento de frete associado a uma fatura não atualizada no financeiro, quando o parâmetro "Data Integração Recebimento" (MV\_DSDTRE) estiver marcado como "Financeira".

# **Procedimentos para Utilização**

Em **Atualizações > Cadastros > Parâmetros > Parâmetros Módulo – Aba Integrações Datasul**, atribua aos

parâmetros **Data Transação Documento Fiscal** e **Data Integração Recebimento** a opção **Financeira**.

# **Desatualização de fatura no financeiro**

- 1. Acesse: **Movimentação > Doc Frete/Faturas > Faturas de frete**;
- 2. Selecione uma fatura e acesse **Desatualizar financeiro ERP**, em ações relacionadas;
- 3. Não será feita a desatualização caso a fatura selecionada tenha conhecimentos que estejam atualizados no Fiscal ou no Recebimento, sendo exibida mensagem de alerta.

#### **Atualização de documento de frete no Recebimento:**

- 1. Acesse: **Movimentação > Doc Frete/Faturas > Documentos Frete**;
- 2. Selecione um documento de frete e acesse **Atualizar aprop desp ERP**, em ações relacionadas;
- 3. Não será feita a atualização no Recebimento caso o documento de frete não esteja associado a uma fatura atualizada no Financeiro, sendo exibida mensagem de alerta.

 $\odot$ 

# **Boletim Técnico**

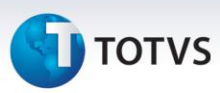

# **Informações Técnicas**

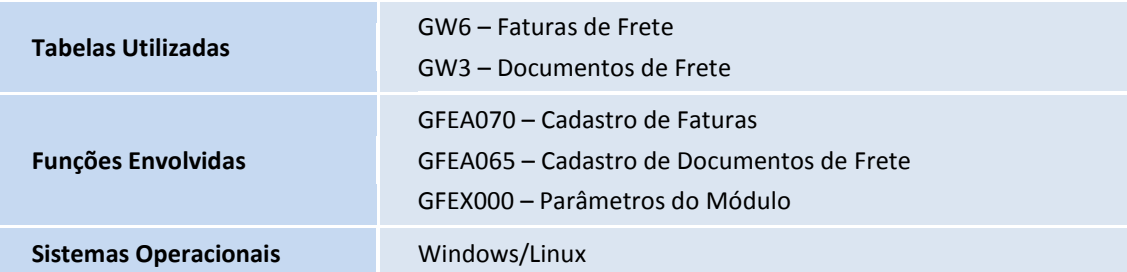